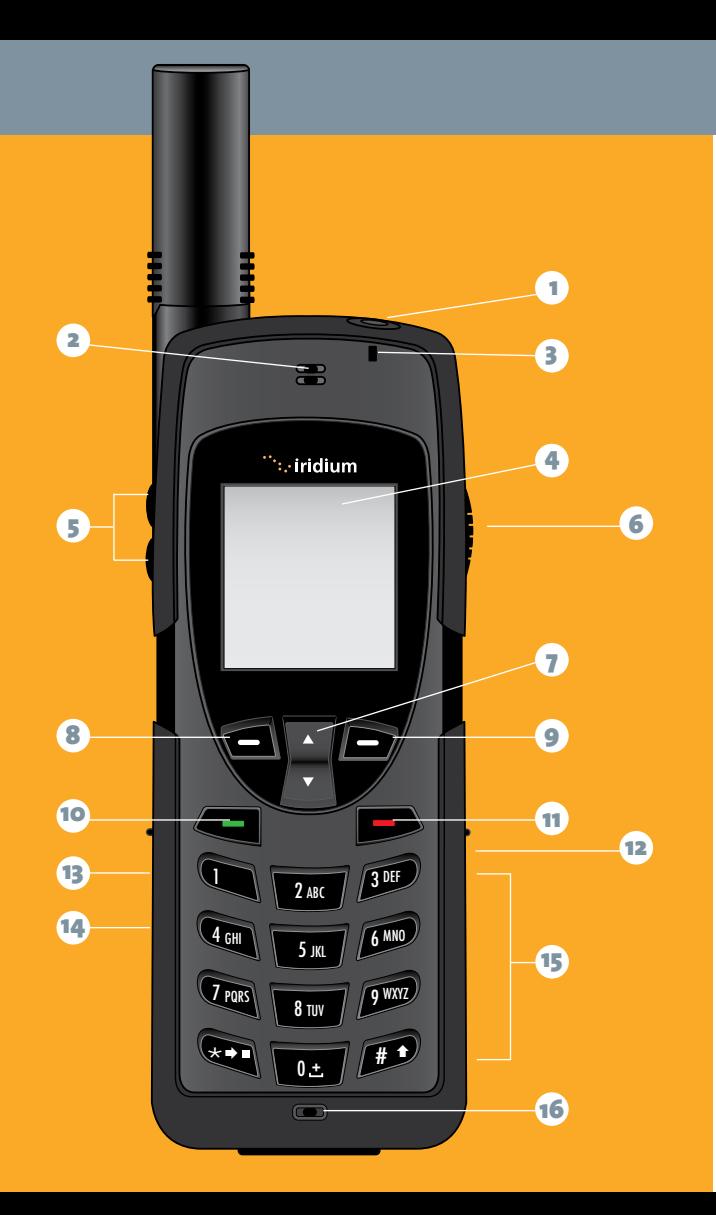

# Quick Start Guide

iridium 9555 handset

www.iridium.com

- 1 On/Off Button
- **2** Earpiece
- **3** Status Indicator LED
- Display  $4<sup>1</sup>$
- **5** Volume Keys 123456789
- **6** Convenience Key
- **7** 2-way Navi-key
- 8 Left Soft Key
- **9** Right Soft Key
- Green Key 10
	- Red Key
- **12** Headset Jack
- DC Power 13
- USB Port 14
- Keypad 15
- 16 Microphone

#### My Iridium Phone Number

My Customer Care Phone Number

My Customer Care E-mail Address

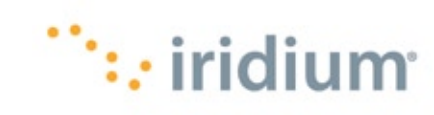

#### 1. Insert the SIM Card

- Remove the battery from the phone
- Slide the SIM Card into the slot, following the orientation shown on the decal.
- Re-install the battery

# 2. Charge the Phone

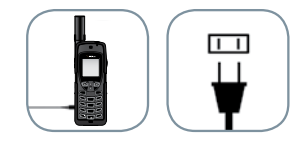

- Plug the power adapter into the port on the left side of the phone
- Allow the phone to charge until the battery icon stops flashing. When fully charged, the battery icon will turn solid.

### 3. Set up Voicemail

- $\bullet$  You can send and receive text messages and short emails using your Iridium 9555 phone. By programming your **Select Back** Messaging 'Service Center' you ensure that your phone is able to send and receive these messages. **Select Back**
- From the main menu, select 'Messages', 'Settings, and **Expiry Period Delivery Reports** finally 'Service Center'.
- Enter +881662900005 then select 'OK' by pressing the left soft key.
- From the main menu, select 'Voicemail', **Call Voicemail Voicemail Settings** 'Voicemail Settings' and finally 'Number'.
- Enter +881662990000 then select 'Save' by pressing the left soft key.
- Configure your Voicemail by selecting 'Call Voicemail' and following these steps when prompted: enter your Iridium phone number followed by the star (\*) key. When prompted, enter your password (default password is the last seven digits of your phone number).
- Follow the audio prompts to set your new password, record your greeting and configure your account settings.

#### 4. Program Messaging Services

## 5. Make a Call

- The phone must be used outside, away from trees and tall buildings
- Extend the antenna completely and rotate so that it points directly upwards

- Power-on by pressing black button on the top of the phone
- Phone will display 'searching for network' and then 'Registered'
- Dialing sequence: 00 + Country Code + Telephone Number
- Press the red key to end the call

• Enter phone number then press the green key to initiate the call

# 6. Troubleshooting and Helpful Hints

• Keeping the phone's battery charged ensures that the

- 
- 

phone is ready for use when needed. For maximum battery performance, try to allow the phone's battery to discharge completely before fully recharging.

• Protect the antenna by stowing it in the down position when not in use.

• Your phone can be programmed to automatically add the

international access code (00 or +) to each number you dial. From the main menu, select 'Setup' and then 'Number Entry'.

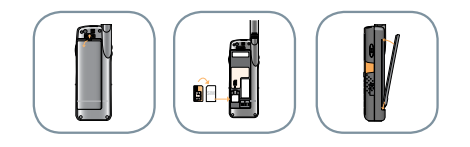

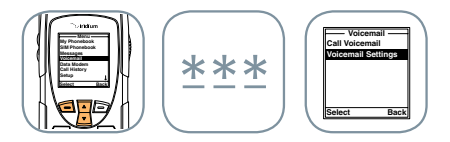

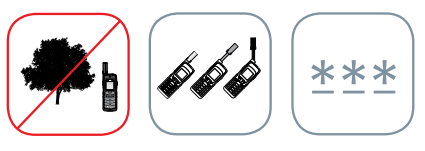

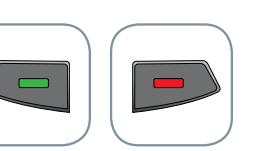

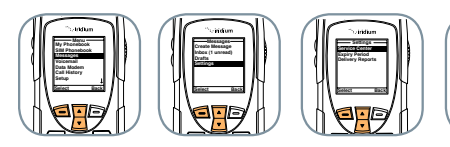

\*\*\*

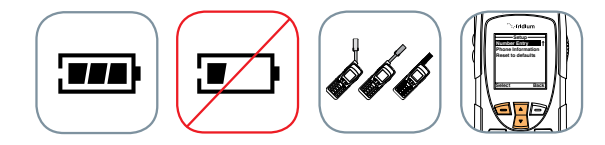